## *Техническая информация:*

- **1. В: После установки аудио-драйвера ATI HDMI на нашу карту PCIE серии ATI HD 2xxx появляется бортовой шум и не может работать. Как я должен решить этот вопрос?** 
	- **О:** Проверите вашу установку системы по следующему порядку.
		- 1. Проверите дважды бортовую звуковую карту в эхсплорере в процессе работы. (Если не удачно, повторно установите звуковой драйвер Realtek HD при помощи поддержанный CD.)

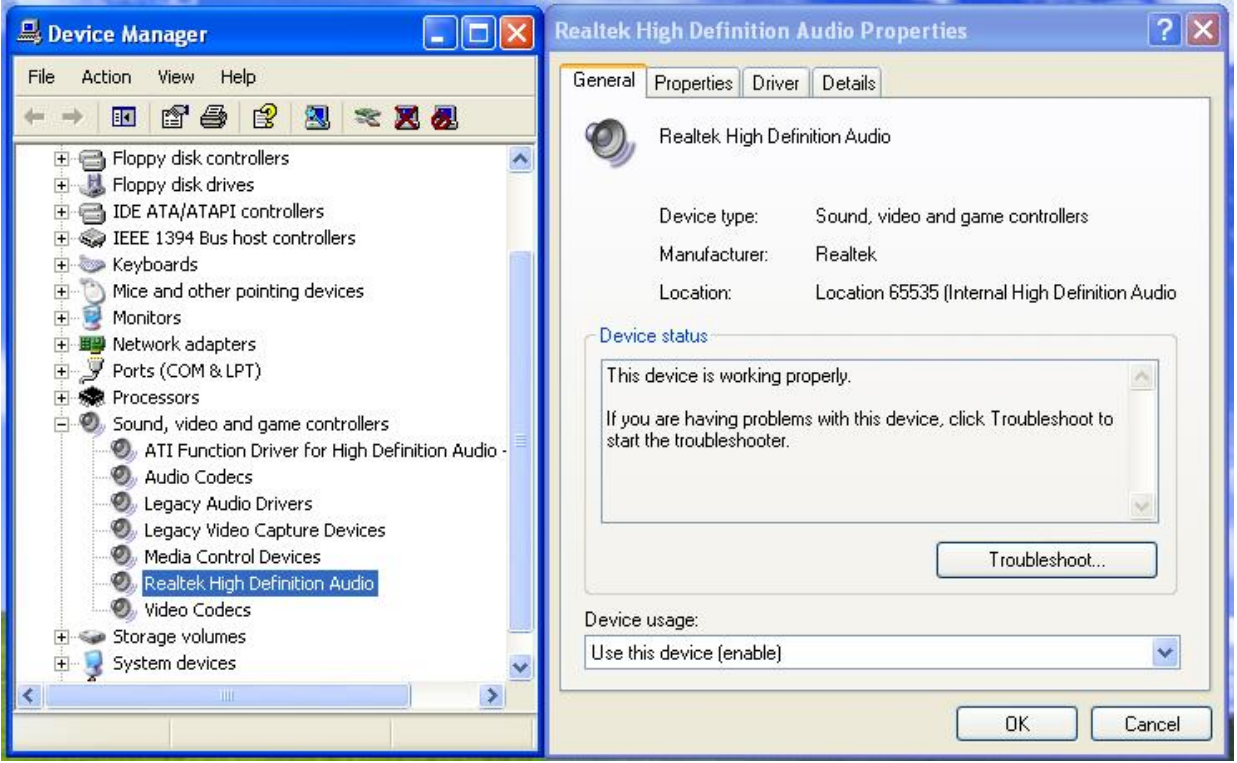

2. Входить в звуковое положение на панели управления.

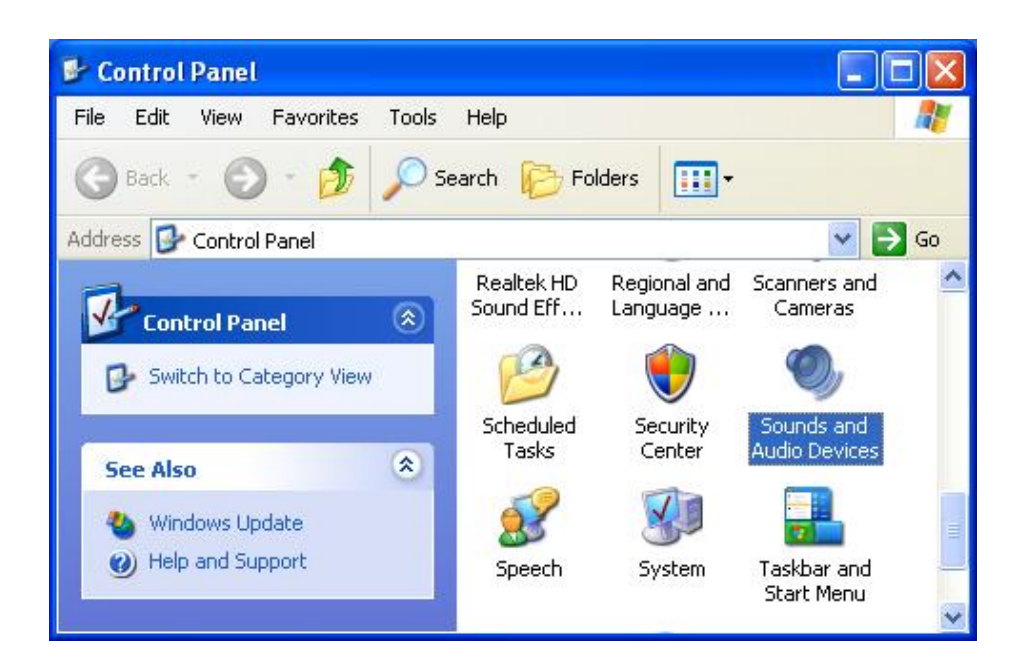

3. Если умалчиваемый драйвер звукового воспроизводящего устройства представляет собой «Задний звуковой вывод ATI HD», измените и установите в положение «Звуковой вывод Realtek HD ».

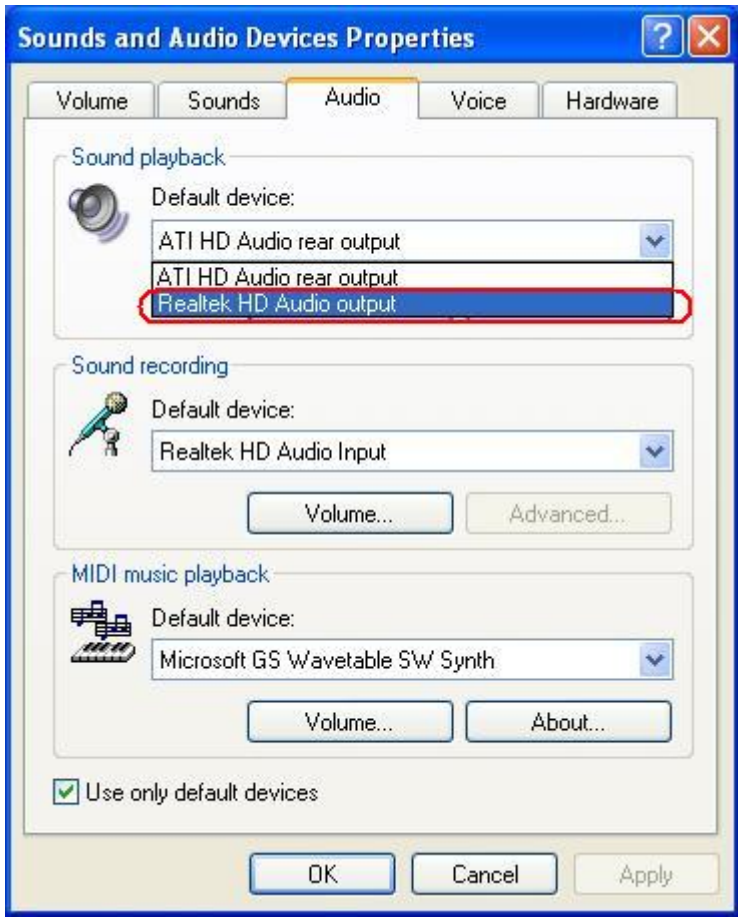

4. Нажать на «OK» и сохранять установление.

- **2. В: Я установил Windows Vista/Vista64bit на 4 Core1333-FullHD / ALiveXFire-eSATA2 с моделью AHCI/RAID. После загрузки из сайта ATI и установки драйверVGA катализатора ATI данная система стала анормальной, когда возобновлять работу из положения Сна или спячки. Как можно решить данный вопрос?** 
	- **О:** Если ты встретится с данным вопросом, снова установите «Все драйверы 1 ATI » при помощи CD, поддержанного материнской платой. Или загрузить «Все драйверы 1 ATI » из сайта ASRock. (<http://www.asrock.com/support/download.asp>)